# **What's New in PM Surface Control Manager for the FloBoss**™ **107?**

**Version 4.07.00**

# **Revised accumulator day/month rollover routines**

An extra clock read is performed in reverse order before processing rollover, to eliminate inadvertent rollovers.

# **The "Reset Command" field and the "Remote Reset Command TLP" field are entirely independent from each other**

Either one can reset an effect.

### **How the Reset function works Trips Require Reset**

- 
- The program automatically selects this option for a PSD-type trip connected to this effect.
- The program automatically unselects this option for a TSD-type trip connected to this effect.
- A user can override (check or uncheck) the automatic selection after the trip has occurred.
- When the box is checked, even though action block that caused the trip is in the cleared (normal) state, the effect stays tripped until a reset action is performed.
- When the box unchecks, the effect clears as soon any tripped action blocks (that are connected to the effect) clear.

### **Remote Reset Command TLP**

- Click to select a TLP in the ROC800 or FloBoss<sup>™</sup> 107 used to reset this effect. For example, you might select a discrete input or a soft point value. When the effect is ready to be reset, any positive value written to the TLP performs the reset.
- The same remote TLP may be used to reset several different effects.
- The program automatically resets the value of the remote TLP back to zero after processing.

#### **Reset Command**

■ Map this local reset field to HMIs, etc. Any positive value entered causes a reset, and the program resets the value in this field to zero after processing. This field is entirely independent from the "Remote Reset Command TLP" field.

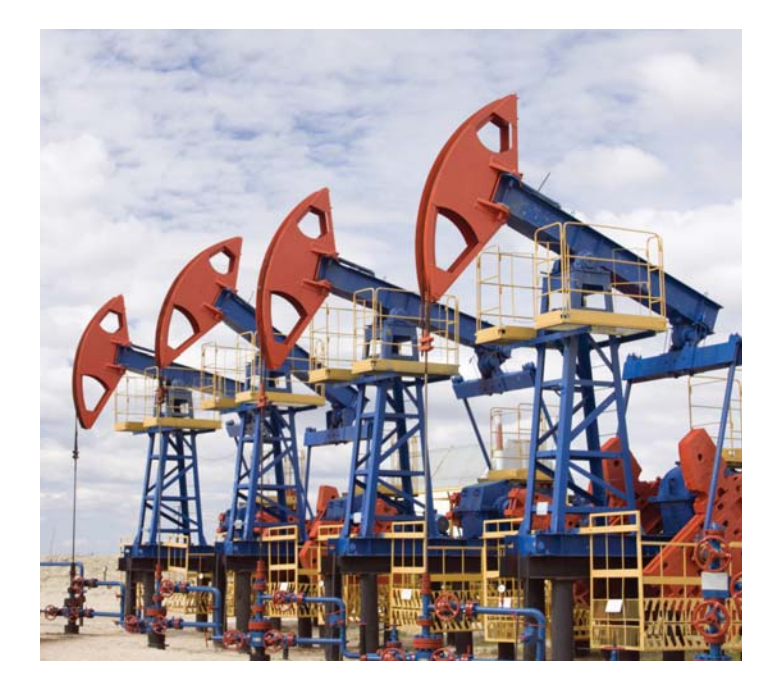

The "Reset Command" and the "Remote Reset Command TLP" fields logically act as an "OR" in resetting the effect.

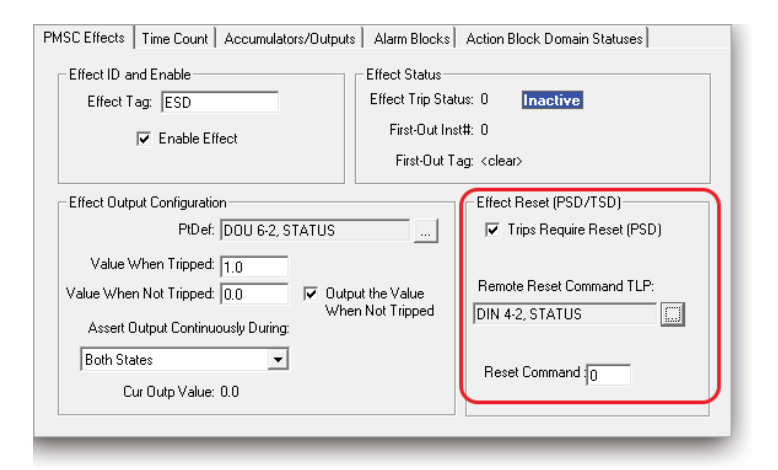

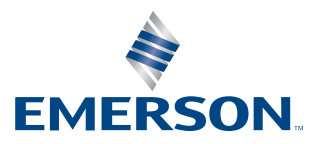

# **Running total accumulators (utilities display/accumulate a running total) are now monitored for an inter-scan difference exceeding a preset limit**

When the difference exceeds the preset (TLP:UTL,x,100) the inter-scan value is ignored and nothing is added to the accumulation.

This configurable field filters out any spikes in the accumulator based on scan to scan values.

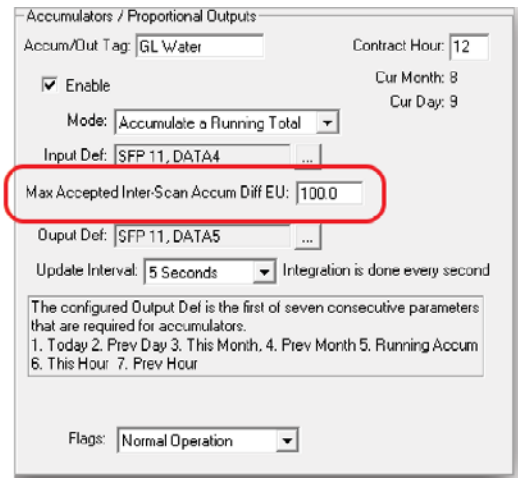

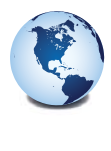

**Global Headquarters North America and Latin America** Emerson Process Management Remote Automation Solutions 6005 Rogerdale Road Houston, TX, USA 77072 T +1 281 879 2699 F +1 281 988 4445

#### **www.EmersonProcess.com/Remote**

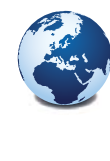

### **Europe**

Emerson Process Management Remote Automation Solutions Unit 8, Waterfront Business Park Dudley Road, Brierley Hill Dudley, UK DY5 1LX T +44 1384 487200 F +44 1384 487258

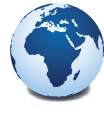

#### **Middle East and Africa** Emerson Process Management Remote Automation Solutions Emerson FZE PO Box 17033 Jebel Ali Free Zone - South 2 Dubai, UAE T +971 4 8118100 F +1 281 988 4445

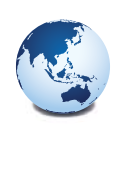

**Asia Pacific** Emerson Process Management Remote Automation Solutions 3A International Business Park #11-10/18, Icon@IBP, Tower B Singapore 609935 T +65 6777 8211 F +65 6777 0947

© 2016 Remote Automation Solutions, a business unit of Emerson Process Management. All rights reserved.

This publication is for informational purposes only. While every effort has been made to ensure accuracy, this publication shall not be read to include any warranty or guarantee, express or implied, including as regards the products or services described or their use or applicability. Remote Automation Solutions (RAS) reserves the right to modify or improve the designs or specifications of its products at any time without notice. All sales are governed by RAS terms and conditions which are available upon request. RAS accepts no responsibility for proper selection, use or maintenance of any product, which remains solely with the purchaser and/or end-user.

#### **Find us in social media**

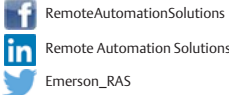

Remote Automation Solutions Community Emerson\_RAS

You<br>Tube Remote Automation Solutions

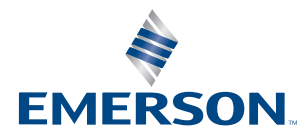